# 특수건강검진 개요 및 검진 절차 안내

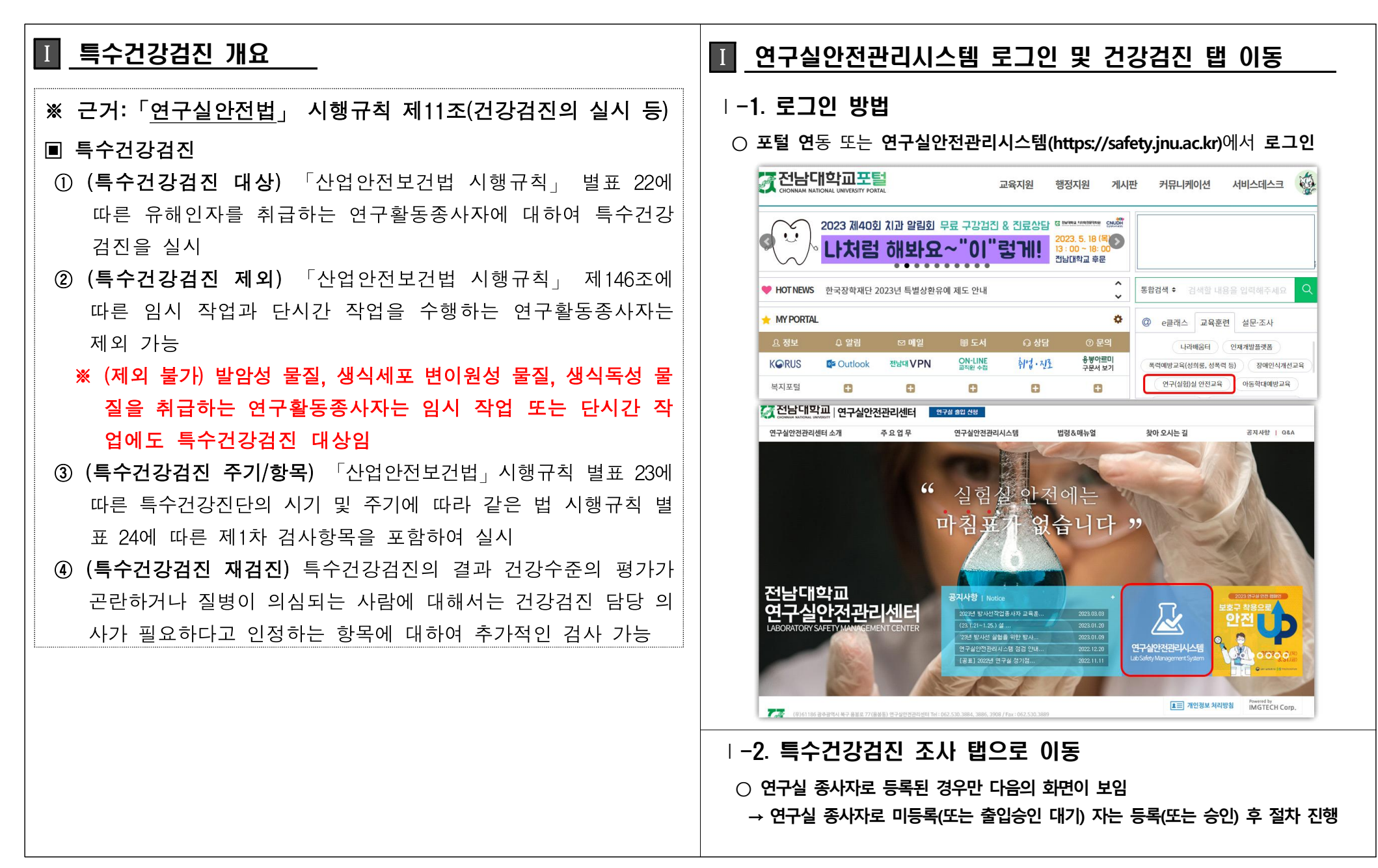

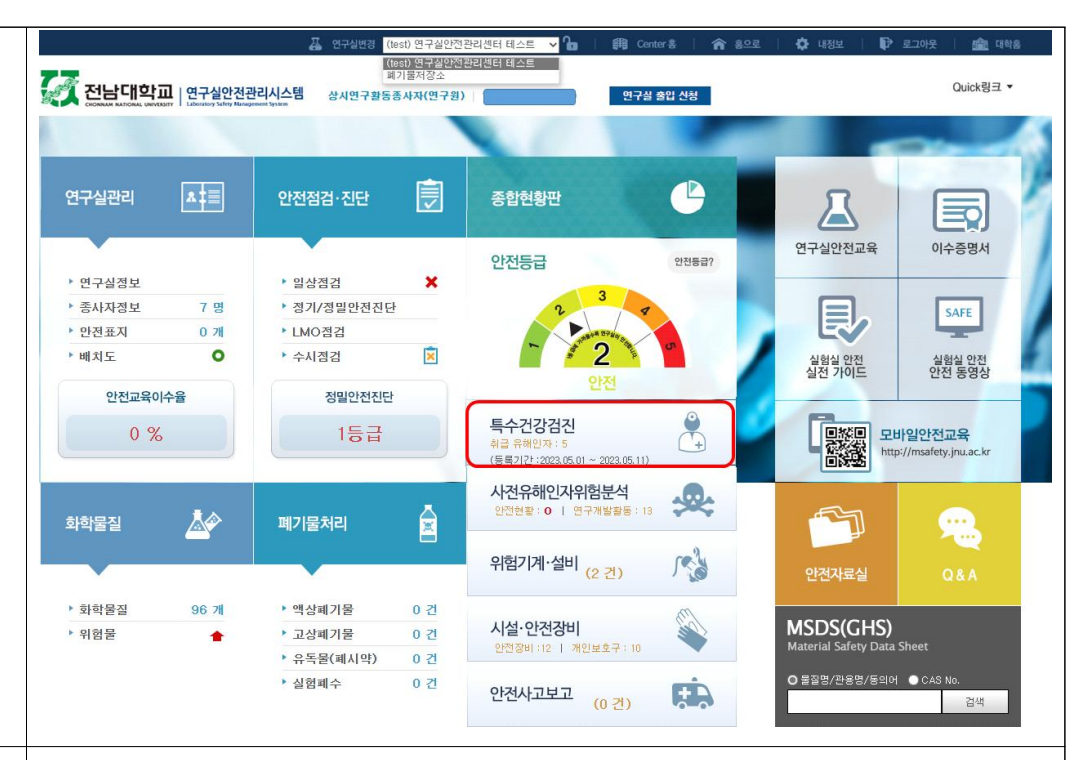

## ■ 특수건강검진 대상 검토 및 절차

### **◈ 특수건강검진 대상 검토 흐름도 ◈**

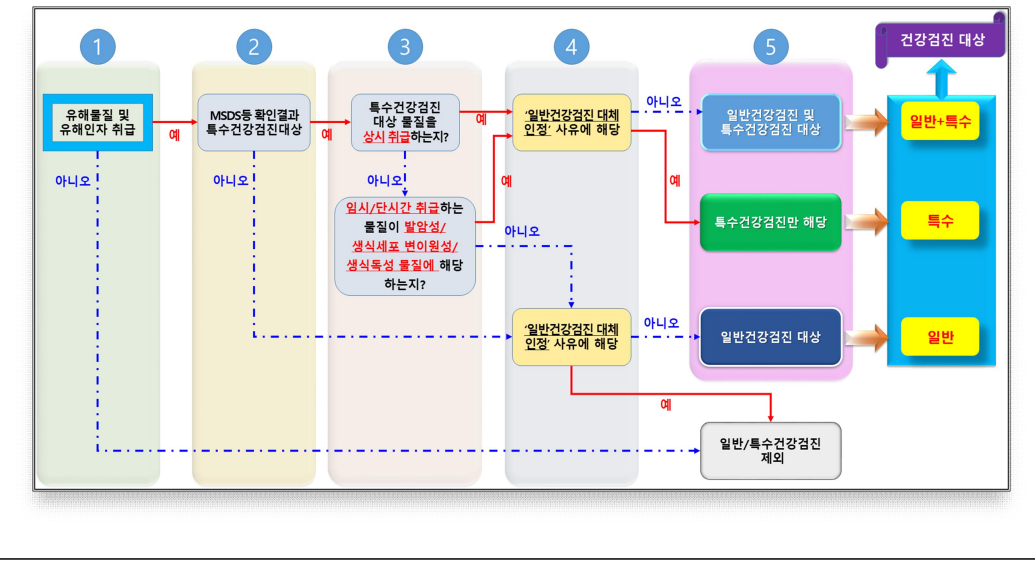

# Ⅱ 특수건강검진 대상자 취급 물질 등록

- Ⅱ-1. 취급 물질 등록 화면 이동
- **특수건강검진 취급 물질 등록 기간 : 5.2.(화) ~ 5.11.(목)까지**
- **등록가능 유해인자 수 : 5개**

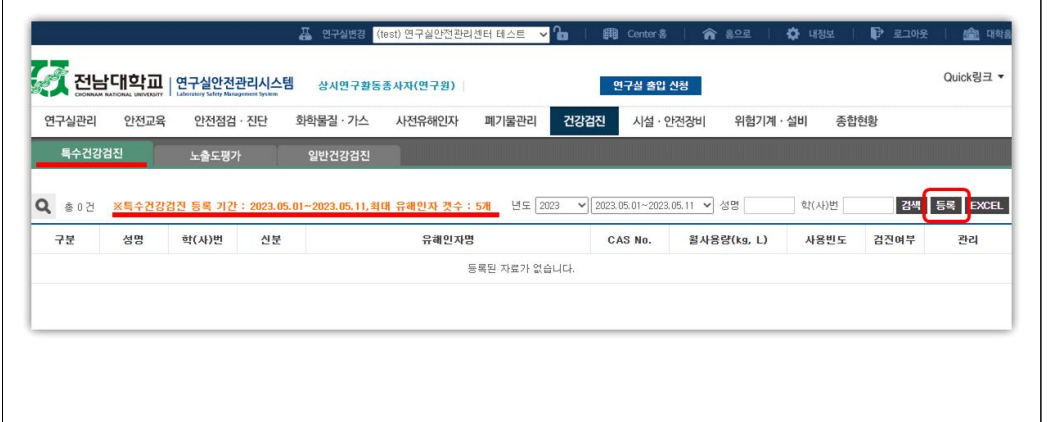

**※ 임시작업 :** 일시적으로 하는 작업 중 월 24시간 미만인 작업 - 다만, 월 10시간 이상 24시간 미만인 작업이 매월 행하여지는 작업은 제외

**※ 단시간작업 :** 관리대상 유해물질을 취급하는 시간이 1일 1시간 미만인 작업

- 다만, 1일 1시간 미만인 작업이 매일 수행되는 경우는 제외

**※ 만약, 다수의 연구실에 종사자로 등록되어 취급 물질이 다른 경우**

 **○ 상단의 연구실 목록을 펼쳐 이동하고자 하는 연구실을 선택 후 '등록' 클릭**

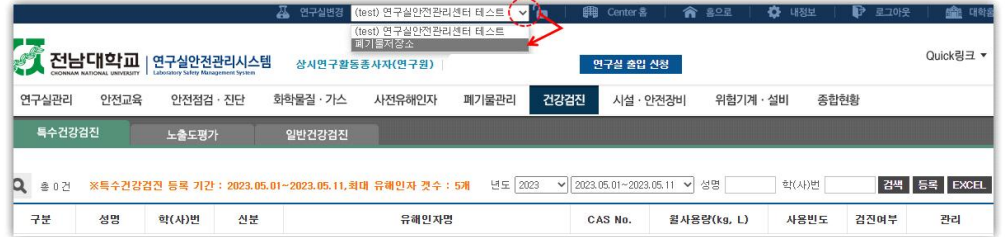

## Ⅱ-2. 특수건강검진 대상자 선택

 **가-1. 체크박스 클릭하여 대상자 선택**

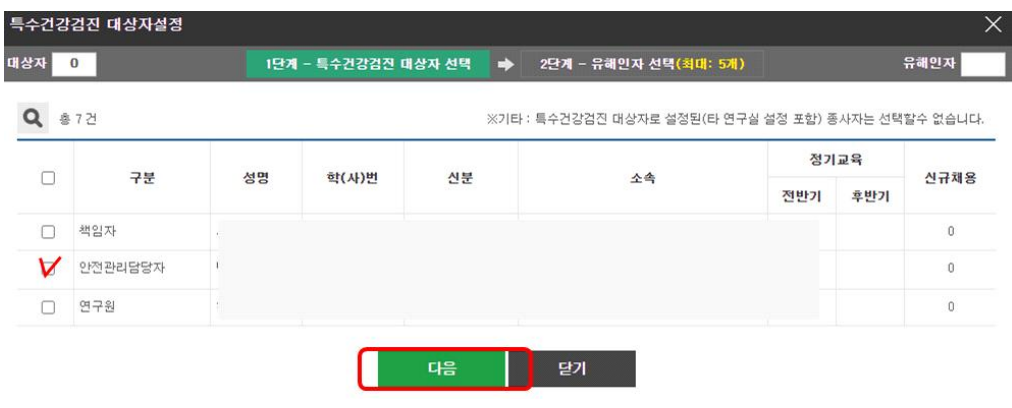

#### **가-2. 동일한 물질을 취급하는 경우에만, 대상자 다수 선택 후 동일 물질 등록 가능**

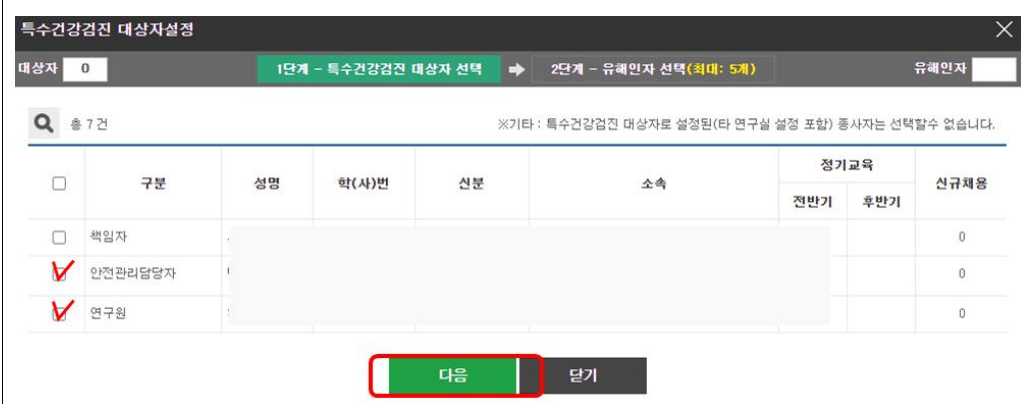

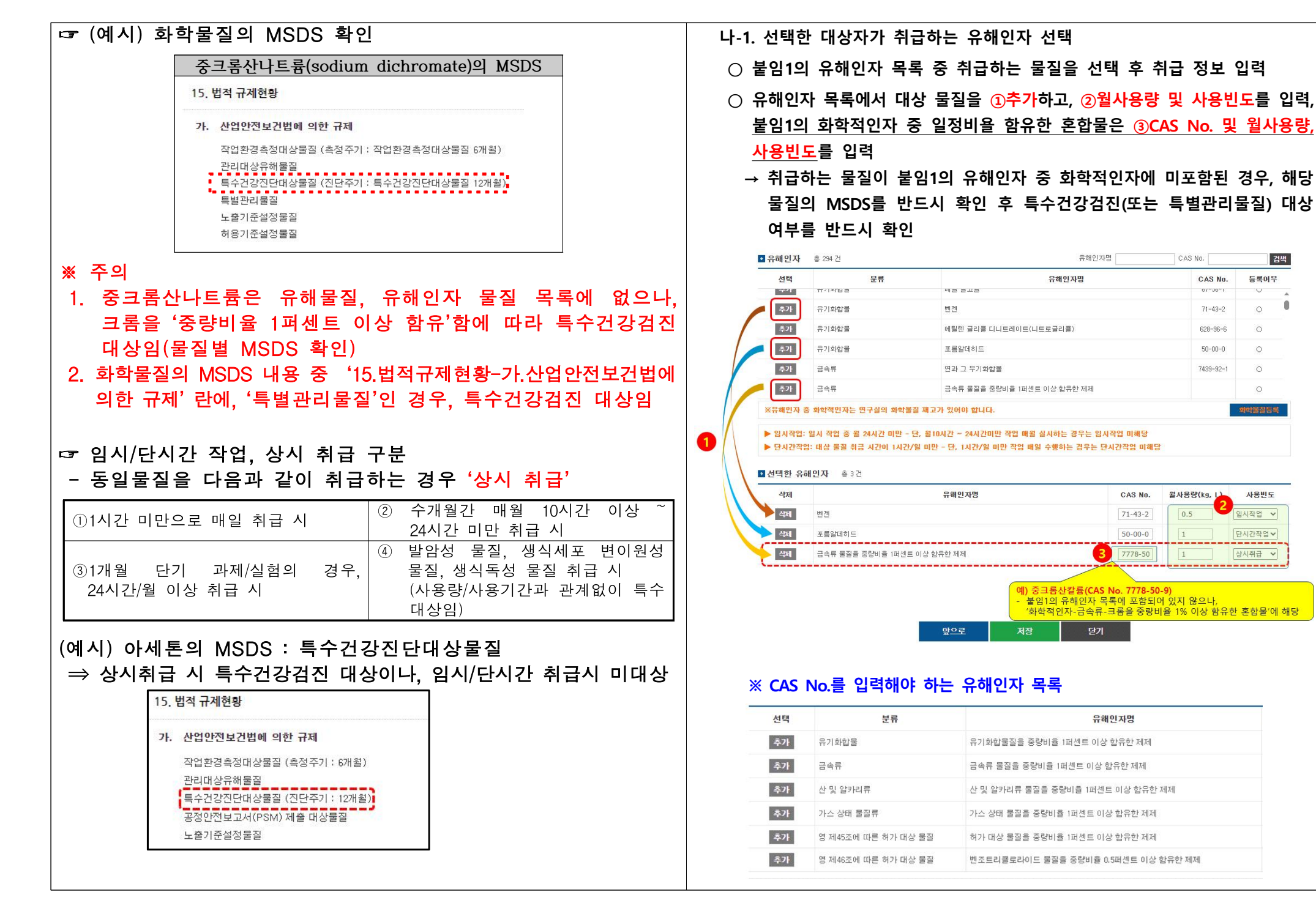

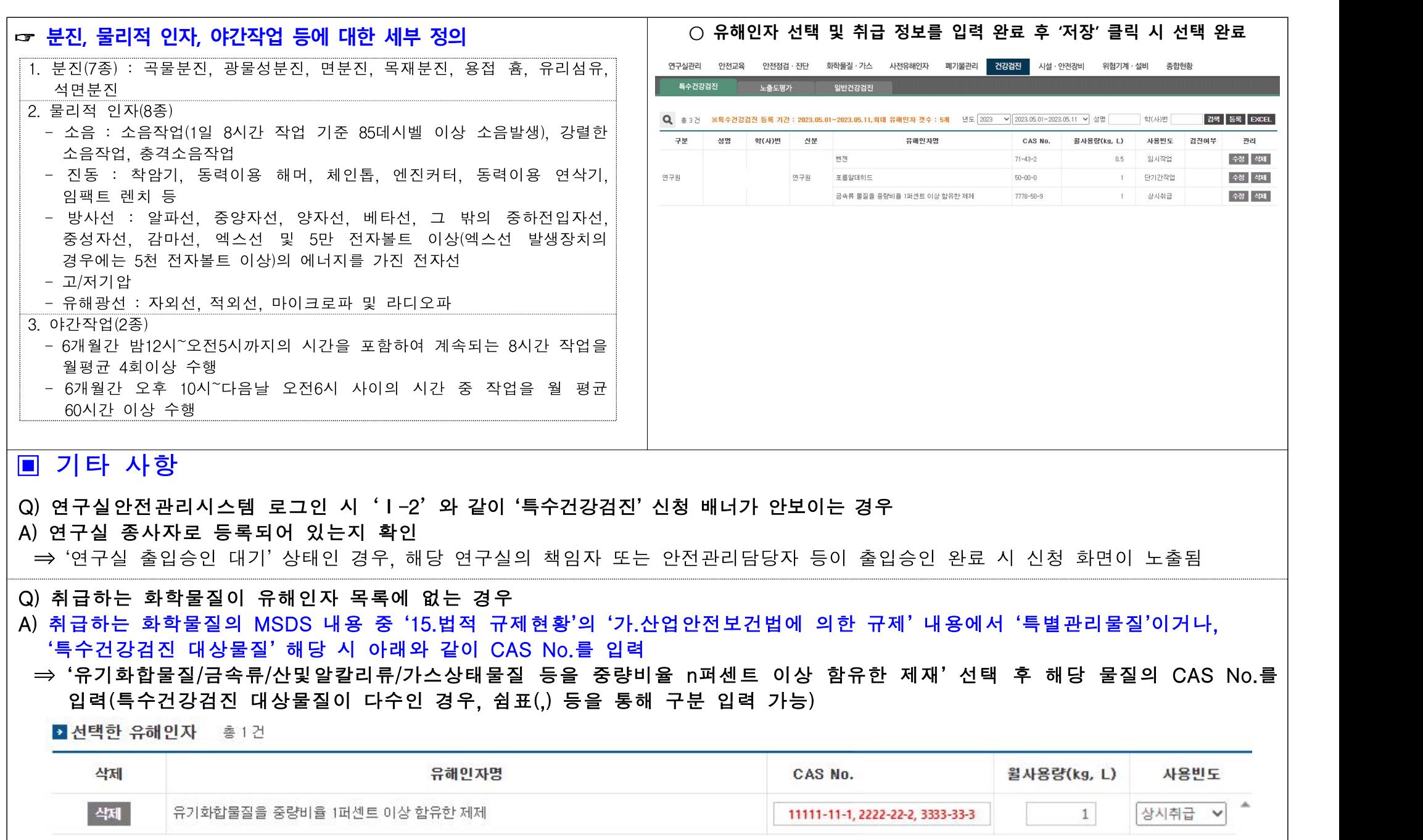